## Google Pay

Last Modified on 07/11/2023 10:23 am PDT

Google Pay gives your supporters an alternative payment option. This provides them the convenience of more options to donate how they want: Credit/Debit, [PayPal](http://support.givesmart.com/help/paypal-account-setup), Google Pay and Apple Pay.

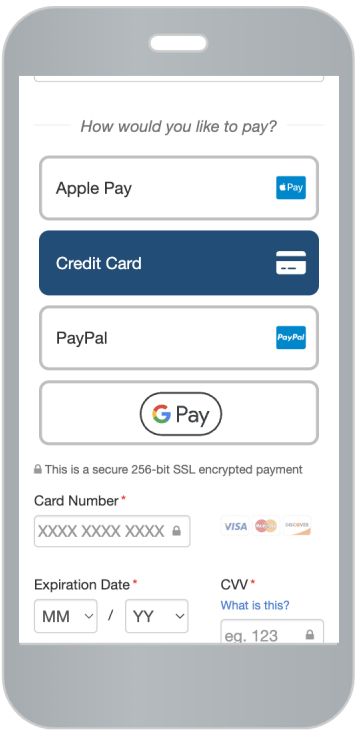

If you have a **Card Connect** payment processor, then you can enable Google Pay on all activities. If you have a payment form (Donation, Ticket Sales, etc.) created before the introduction of Google Pay in your account then you can also enable the switch within the form itself.

Google Pay does not currently support Recurring Gifts, only one time donations.

## Form Settings for Google Pay

To enable (or disable) Google Pay with an Activity, open the Activity.

Click on the **Online Forms** category on the left and choose the form if you have more than one form.

## Keyword

**Event Page** 

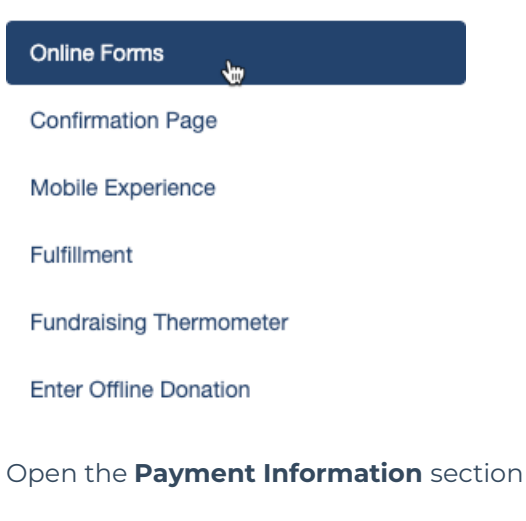

Click the switch for **Enable Google Pay as a payment method**.

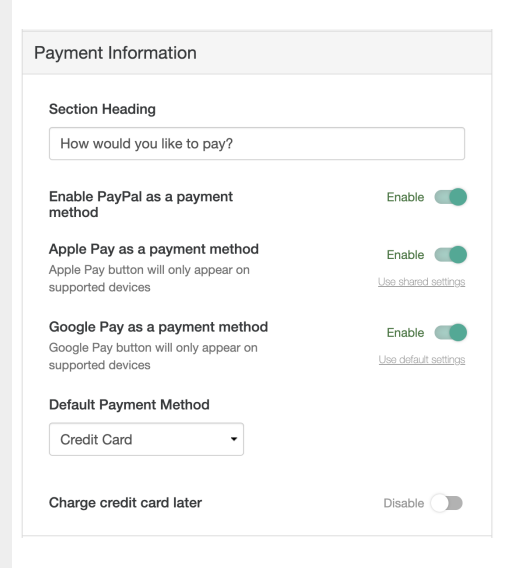

## Notes and Restrictions

Google Pay will *only* work with accounts that are using **Card Connect**. If you are using a different payment processor, Google Pay will not be an option. If you are interested in adding Google Pay, contact [Support](https://support.mobilecause.com/help/contact-feedback?subject=Interested%20in%20a%20Merchant%20Account%20to%20get%20Apple%20Pay) to discuss setting up a [Merchant](http://support.givesmart.com/help/merchant-account-application) Account.

Google Pay will not work with embedded forms. This is a security function of Google Pay that does not work with the embed capability.

Donors must have Google Pay configured to use on their device.